## 【 利用者様へのお知らせ 】

## 物品役務の入札説明書等を電子調達システム(GEPS)に より交付します。

平成30年11月1日以降に公告する案件から変わります!

平成30年9月 北陸地方整備局 契約課

北陸地方整備局(港湾空港部を除く)では、平成30年11月1日 以降に入札公告を行う物品役務の一般競争案件について、現在 運用している『電子調達システム(GEPS)』により、入札説明書等を 交付します。

交付方法等の詳細につきましては、以下をご確認ください。

#### 入札説明書等の交付を窓口で受けたい方

電子調達システムが未導入であっても、以下のURLから入札説明書等 をダウンロードすることができます。

ただし、やむを得ない事由により、電子調達システムによる交付が受け られない場合は、窓口で交付を受けることができます。 https://www.geps.go.jp/

### 紙入札で入札に参加したい方

「紙入札方式参加願」を提出することにより、紙入札で入札に参加するこ とができます。

## 新たに電子調達システムを利用したい方

電子調達システムを新たに使用するためには、ハードウエア、ソフトウエ ア及びネットワーク環境を整え、電子証明書を取得する必要がありますの で、以下のURLにアクセスして電子証明書の取得手続を行ってください。

https://www.geps.go.jp/how\_to\_use

## 電子調達システム使用機能

電子調達システムは、電子契約等の様々な機能を実装していますが、 下記のとおり当面の間、電子入札機能までを使用する予定です。

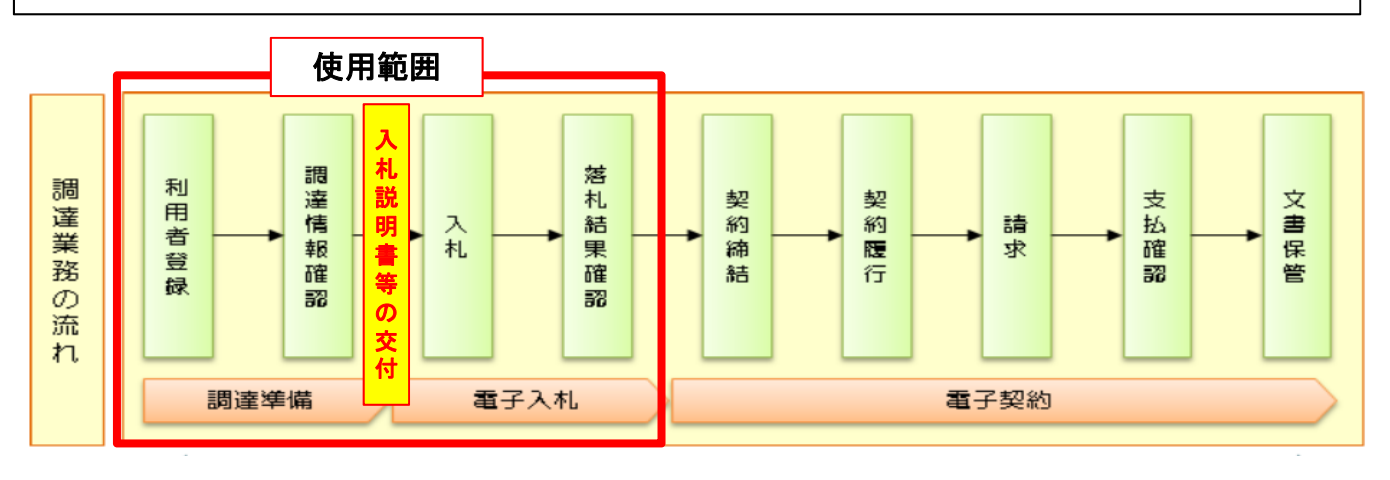

# 入札説明書等の交付方法

◎ 公告日が平成30年10月31日までの案件につきましては、従来どおり、 窓口で入札説明書等の交付を受けて下さい。

◎ 平成30年11月1日以降に公告される案件につきましては、電子調達 システムを使用して入札説明書等の交付を受けて下さい。

公告時期により入札説明書等の交付方法が異なりますので、下記を 参照のうえ、ご注意願います。

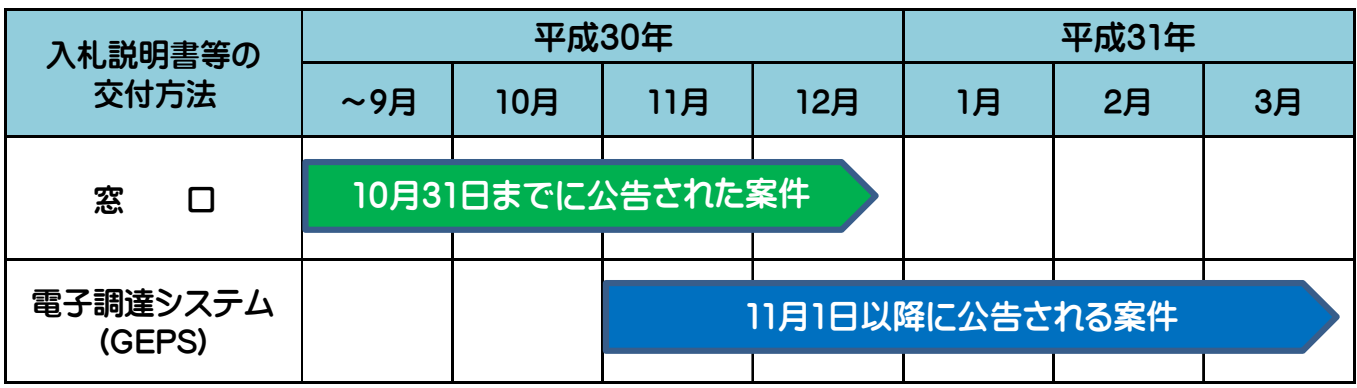

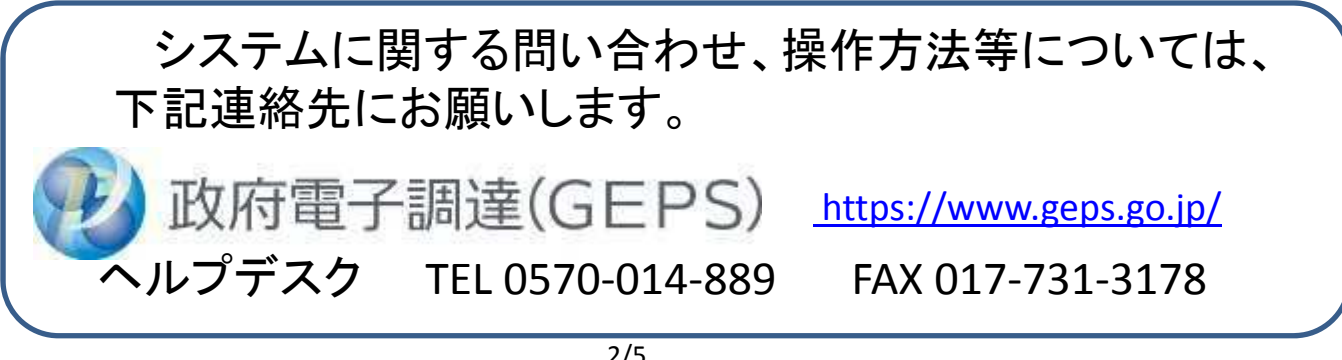

## ~電子調達システムにより入札説明書等資料の交付を受けるには~

以下のとおり操作していただくことで、入札説明書等資料(変更分を含む)の交付を受けることができます。

#### 電子調達システムへアクセス! ⇒ https://www.geps.go.jp/ O 本部集備士二ちら ● 入札等はこちら 統一競争参加資格の申請を行う 公告・公示情報の確認を行う 統一資格審査申請 調達情報確認 ■ |<br>簡易な公共事業の資格申請を行う際は、各府省等に申 「統一資格審査申請・調達情報検索サイト」が開きます。 請けてださい。 調達メニューへ進んでください。 調達情報 はじめに **INFORMATION** 」こちらを選択してください ■職体報の→覧 • 左に表示されている調達情報の一覧から検索したい調達情報を選択し、検索 入札公告(公示)予定の公告(年間調達  $\sim$ 条件を入力してください。 子定) • ※のついた項目は必須事項です。 ■ 政府調達セミナー及び政府調達年次会 合の間催の公示 • 操作方法は「調達情報検索ガイド」を参照してください。 > 資料提供招請に関する公表 • 以下で検索できるのは「物品・役務」及び「簡易な公共事業」の調達情報のみ 意見招請に関する公示 です。(「簡易な公共事業」とは) 先に選択!! > 一般意争入札の入札公告(WTO対象) 「公共工事」については「調達情報、電子入札(e-Gov)」を参照してください。 ※WTO対象、WTO > 指名意争入札の入札公示(WTO対象) 対象外で検索が > 随意契約に関する公示 分かれているので、 注意して下さい。 > 土殻競争入札の入札公示(WTO対象 一般競争入札の入札公示(WTO対象外) 处 > 指名意争入札の入札公示(WTO対象 |<br>|全て 外) 適宜、検索条件を 分類  $\vert \mathbf{v} \vert$ > 公募型プロポーザル情報 入力して下さい。 肌连視関 国土交通省  $\overline{v}$ > オープンカウンタへの参加募集情報 調達機関所在地 新潟県 V > 落札者等の公示(WTO対象) 公告開始日の範囲を入力してください。 > 落札者等の公示(WTO対象外) 公告開始日 ※ 平成 | 30 年 | 09 月 | 12 日 | | 平成 | | | | 80 年 | 09 月 | 12 日 落札者等の公示(随意契約) Ń (半角数字) (半角数字) 案件名のキーワードを入力してください。 肌连锁牛名 当初 調達機関<br>所在地 分類 調達機関名 公告開始日 調達案件名 調達資料 变更公示 空室 国土交通省 物品·役務 交付資料の追加・訂正等があった場合質問回答及び交付資料の訂正等

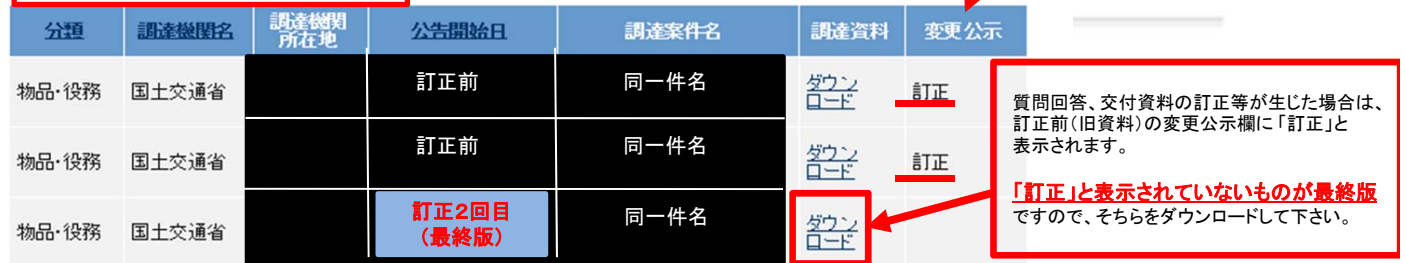

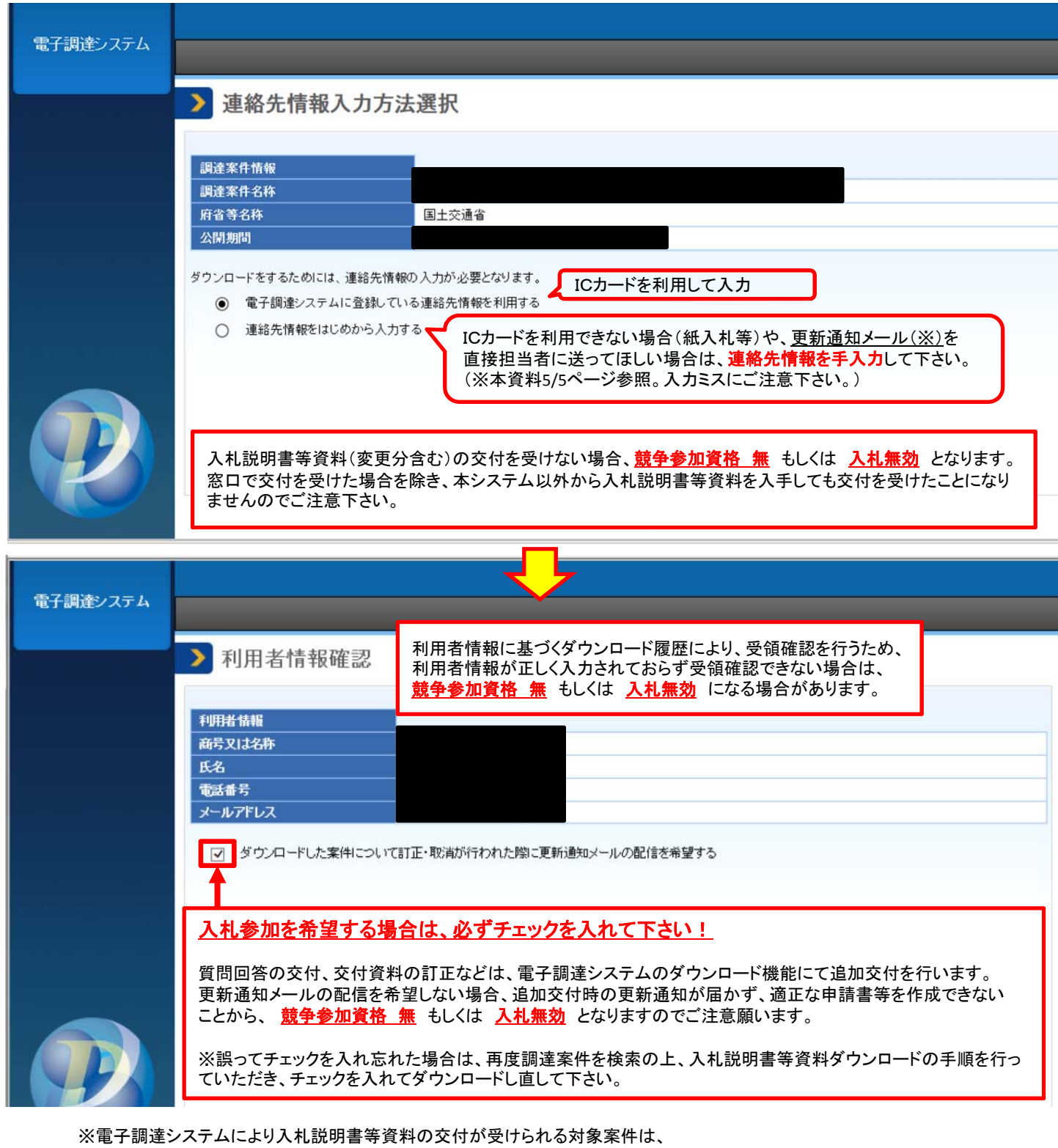

入札公告 3 入札手続等 (2)入札説明書等の交付期間、場所及び方法等 において、 「交付場所及び方法 : 電子調達システムにより交付する。~」 と記載されている案件です。

※電子調達システムを未導入であっても、ダウンロードは可能です(「連絡先情報をはじめから入力する」を選択)。 参加申請、入札等は、入札説明書等をご確認の上、入札申請手続きを行って下さい。

※交付資料の内容については、各発注機関にお問い合わせ下さい。

※その他、システム操作にかかる詳細について不明な点等がある場合は、「政府電子調達(GEPS)ヘルプデスク」まで、 お問い合わせ下さい。 TEL 0570-014-889 FAX 017-731-3178

## (参考)電子調達システムから届く更新通知メール

入札説明書等資料をダウンロードする際、「ダウンロードした案件について訂正・取消が行われた際に更新通知 メールの配信を希望する」にチェックを入れると、発注者が資料の追加・訂正を行った際などに、下図のようなメール が配信されます。

このメールを受信した場合は、再度検索ページにて該当案件を確認していただき、訂正後の資料をダウンロード して下さい。

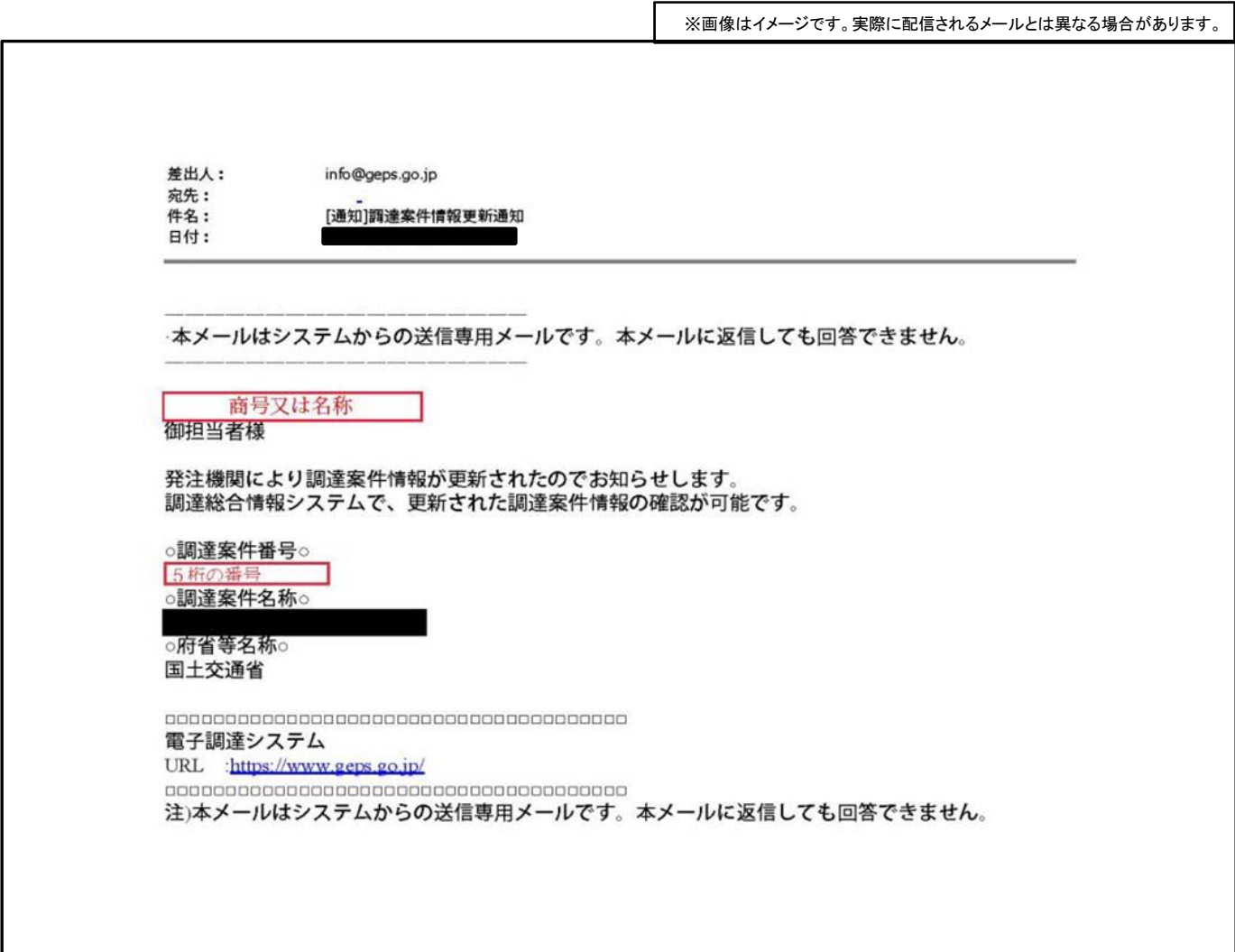

#### <注意事項>

●この通知メールは、資料をダウンロードする際に登録した連絡先に送付されます。 ・ICカードを利用した場合:ICカードに登録されたメールアドレス ・連絡先情報をはじめから入力した場合:手入力したメールアドレス ⇒ICカードに登録されたメールアドレスから連絡先を変更したい場合(※)は、 連絡先情報をはじめから手入力してください。 (※更新通知メールの確認を随時行うことができる者(営業担当者など)に送付先を設定したい場合など)

●変更された内容がわからない場合等、各案件に関する質問・疑問は、入札公告・入札説明書に記載の 連絡先までお問い合わせ下さい。